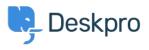

База знания > Developer & Reporting > Deskpro Apps > How do I install the 'Resolve User Hostnames' app

How do I install the 'Resolve User Hostnames' app

Ben Henley - 2018-05-14 - Коментари (0) - Deskpro Apps

To install Resolve User Hostnames:

1. Go to Admin > Apps, select Resolve User Hostnames, then click Install.

| Permissions              | This app will be enabled for everyone in the agent interface                                                                                                    |  |  |  |
|--------------------------|----------------------------------------------------------------------------------------------------|--|--|--|
|                          | Only show this app for specific agents or permission groups                                                                                                    |  |  |  |
| NS Server                | 8.8.8                                                                                                    |  |  |  |
|                          | Enter the IP address of a DNS server to perform IP address lookups against. You can use Google's DNS at 8.8.8.8<br>or OpenDNS at 208.67.222.222.                                                                                                    |  |  |  |
| Show Summary             | Show summary under properties box                                                                                                    |  |  |  |
|                          | When enabled, a summary of IP addresses and hostnames for all messages in a ticket will appear at the top of the<br>ticket in the properties box. Otherwise, hostnames will only appear in the tooltip that appears when you hover you<br>mouse over the time in each message. |  |  |  |
| Show Summary with Agents | Enable agents                                                                                                    |  |  |  |
|                          | When enabled, hostnames for agent messages will also appear in the summary box (the above option). If disabled<br>only user hostnames will appear.                                                                                                    |  |  |  |

2. Select the options you want:

**DNS Server**: If you are using Deskpro On-Premise on a network/intranet with its own DNS server, you should probably enter the IP address of the DNS server. Otherwise, try the suggested public DNS servers.

Show Summary: This enables the display of a Hostnames section on tickets.

| P            | monty:      | Standard             |  |  |
|--------------|-------------|----------------------|--|--|
| I            | Labels:     | Add a label          |  |  |
| HOSTNAM      | ES          |                      |  |  |
| Phoebe Ju    | Idge        |                      |  |  |
| • 50f7t.mer  | nbers.isp.o | com (192.38.119.79)  |  |  |
| • adsl.477.0 | example.ne  | et (206.190.152.176) |  |  |
| 4051.477.0   | Mampio.in   | BC (200.100.102.110) |  |  |
|              |             |                      |  |  |

If you don't select this, hostname information is only available by mousing over the message age, which is less noticeable to agents:

| GES                           | FULL LOG       | DATES & TIMES |                            |                         |   |  |  |
|-------------------------------|----------------|---------------|----------------------------|-------------------------|---|--|--|
| #5 Phoebe Judge 14 minutes go |                |               |                            |                         |   |  |  |
| Any progress on th            | thi Date Creat | ted:          | Fri, 30th Jan 2015 11:06am | ľ                       |   |  |  |
|                               |                | Via:          | User Interface             | ł                       |   |  |  |
| #4 Phoebe Judge               |                | ge IP Addre   | ess:                       | Q 206.190.152.176       | Ì |  |  |
| Car                           | n you please l | Hostnar       | me:                        | 50f7t.members.isp.com C | J |  |  |

**Show Summary with Agents**: This selects whether agents are included in the Hostnames section.

3. Click **Save**.

Note that hostname information will only be available for messages that are created *after* you have installed the app.

You can retrieve hostname information for messages in Reports custom reports using tickets\_messages.hostname. See the <u>Reports Manual</u> for details of how to create custom reports.